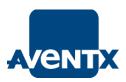

# Introduction to BI Publisher in R12: Getting Started

Brent Lowe

Manager of Product Development

STR Software

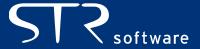

### AVENTX About STR Software

#### STR Software

- Located in Richmond, VA
- Focused on document delivery solutions since 1988
- Over 1,230 licenses of AventX in 47 states and 19 countries
- Over 94% customer retention
- Oracle Gold Partner with staff of Oracle Certified Professionals
- OAUG 2-Star Elite partner for 2011
- www.strsoftware.com

#### Brent Lowe

- Manager of Product Development
- BS in Computer Science from College of William and Mary
- 804-897-1600 ext. 132 and <u>brent.lowe@strsoftware.com</u>
- http://www.thelowedownblog.com

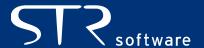

## AVENTX Agenda

- Introduction
- General Concepts
  - BIP in EBS
  - Data Creation
  - Layout Template Creation
  - Output
  - Delivery
- Deviations from the Standard
- Where/How to Get Help
- Wrap-up and Q&A

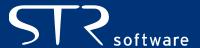

### **AVENT** X Introduction — BI Publisher

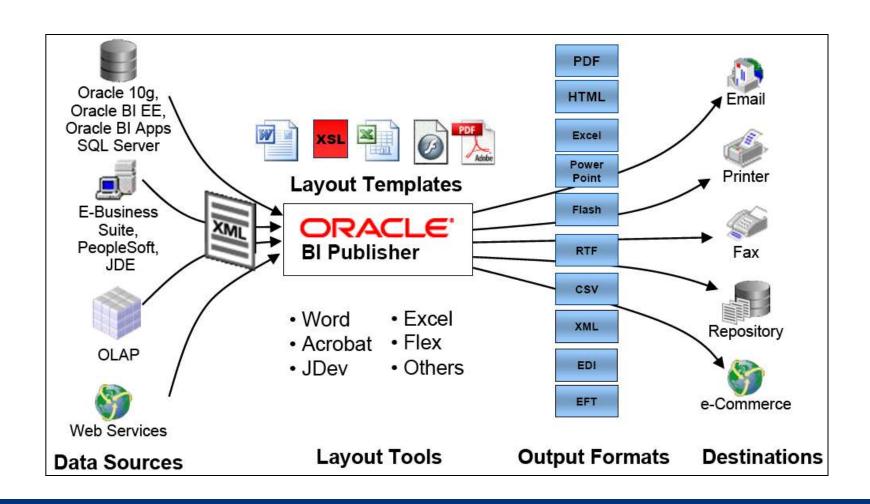

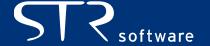

### **WENT** X General Concepts

- BIP in EBS
- Data Model
- Layout Templates
- Report Creation
- Bursting and Delivery

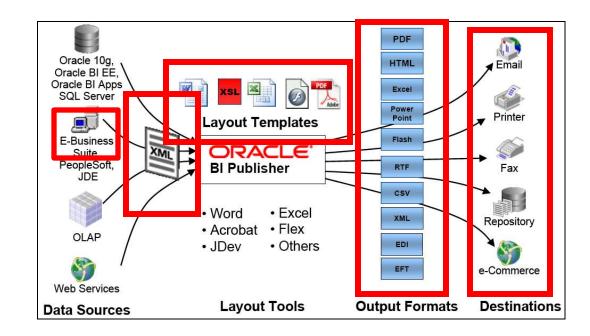

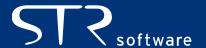

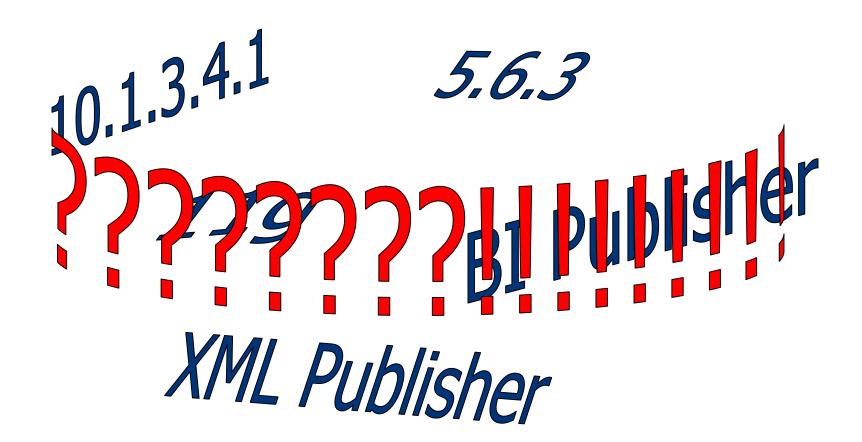

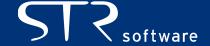

#### BI Publisher == XML Publisher

For EBS: 5.6.3

Running R12? -> Congrats, you already have 5.6.3!
Running 11i? -> MOS 422508.1 — About Oracle XMLP Release 5.6.3

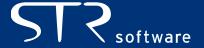

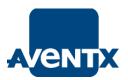

### AVENTY Get to the Latest Version of BIP for EBS

Patch 5.6.3!

MOS 1138602.1 – Overview of Available Patches for Oracle XML Publisher (embedded in Oracle E-Business Suite)

Some Individual Patches are available Patch Sets are rolled into ATG Family Packs.

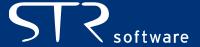

## New Responsibility

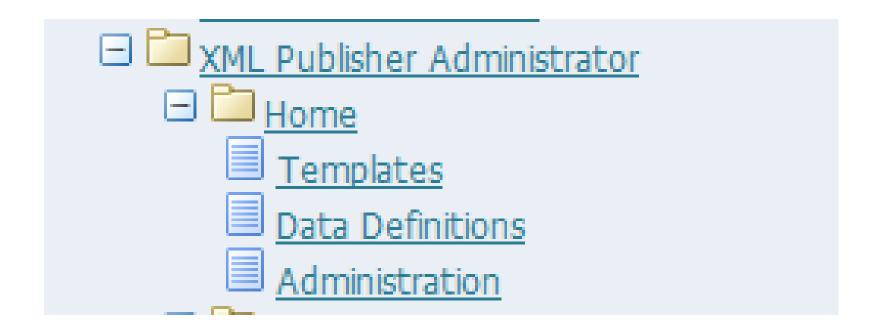

### AVENTX Data Model — Creating the XML

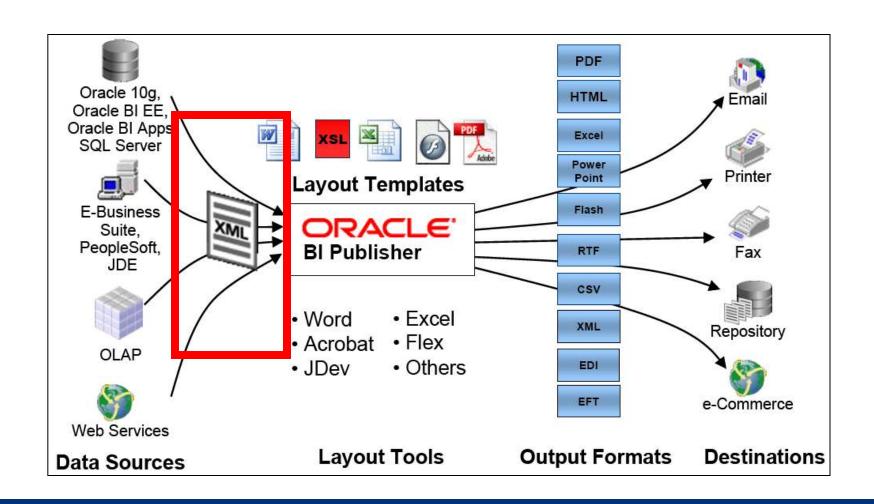

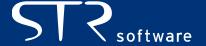

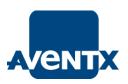

### **AVENT** X The Standard Offering — Data Model

Having Oracle EBS generate **XML data** is the key to reporting.

- Oracle Reports
- Data Templates

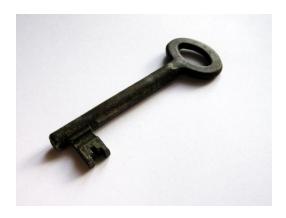

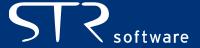

### A Data Model: Oracle Reports

Utilize your EXISTING Oracle Reports!

But aren't Oracle Reports going away?

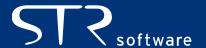

### **AVENTX** Data Model: Oracle Reports

Demo – How to setup Oracle Reports to output XML

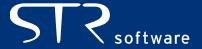

### **AVENTIX** Data Model: Data Template

- Native BI Publisher Concept Exists as text based file that looks like XML
- Serves two functions.
  - Retrieve Data using SQL queries.
  - Define how the data is to be formatted as XML.
- Why Use Data Template over Oracle Report?
  - Speed
  - Flexibility
  - Removes duplicity of layout
  - 2000+ Data Templates included in R12.1

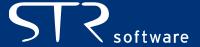

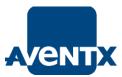

### **AVENTIX** Data Model: Data Template

Example

Conversion API

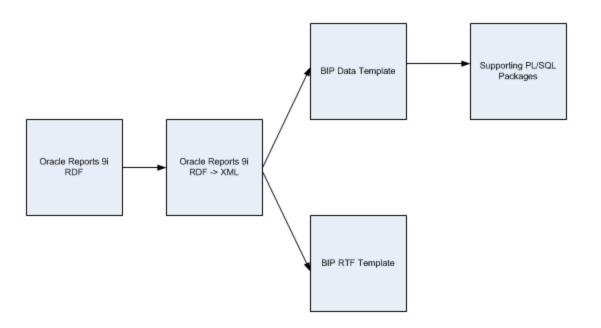

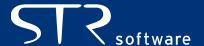

# Data Model: Data Template -> Concurrent Program

 Concurrent Manager must have Program Definition to generate output!

Set 'Executable' to XDODTEXE

Demo

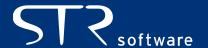

### **AVENTX** Data Model -> Data Definition

 Regardless of Oracle Report or Data Template, must register a Data Definition.

XML Publisher Administrator Responsibility

Demonstration

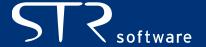

## **Layout Templates**

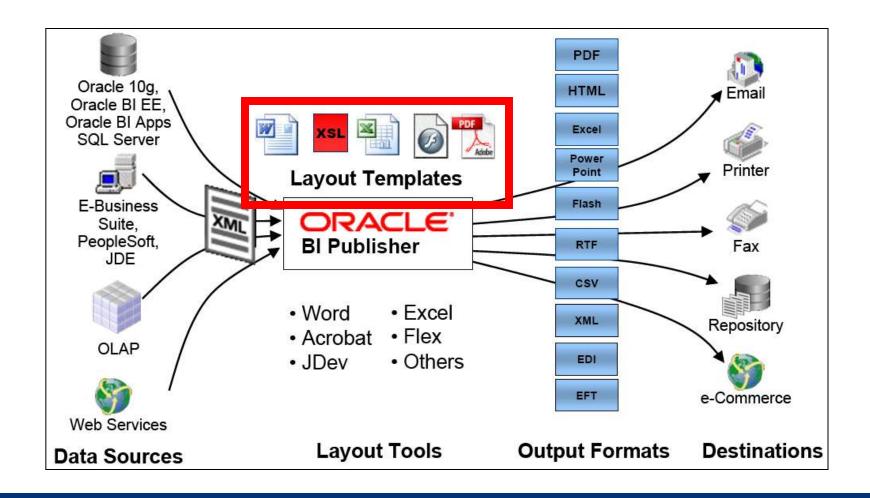

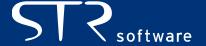

## **Layout Templates**

- Define the look and feel of the finished output.
- Layout Templates can be created in a number of formats including eText,
   PDF, RTF, XSL-FO, XSL-HTML, XSL-XML and XSL-TEXT.
- BI Publisher Desktop
   Latest version is 11.1.1.3.0

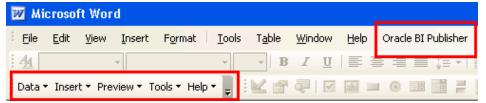

Use the version built with the same libraries as 5.6.3 -> 10.1.3.2 Patch 5887917

- Oracle's "Anatomy of a Template" Presentation (MOS 740964.1)
- 2700+ Templates included in R12.1

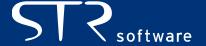

### **AVENTX** Layout Template -> Registration

- XML Publisher Administrator Responsibility -> Templates.
- Upload Template, Associate with Data Definition, Assign Locale, Preview Finished Report.
- Demonstration

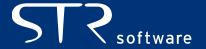

## **AVENTX** Report Creation

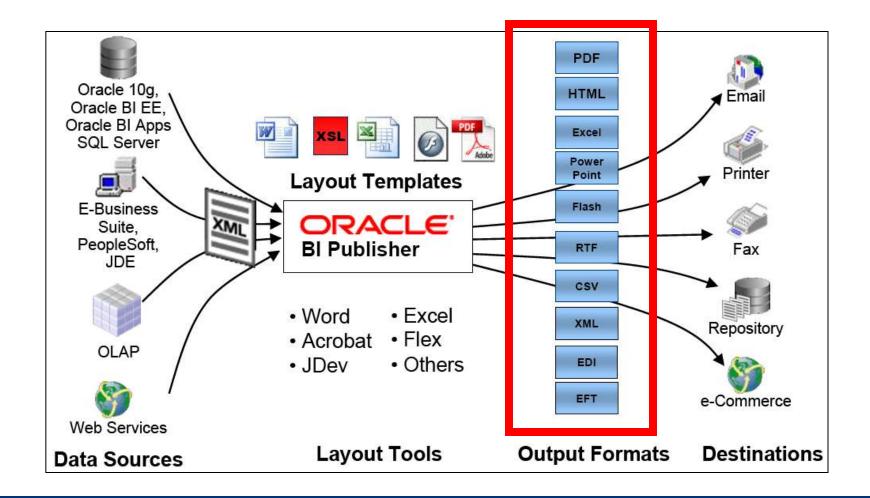

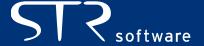

## **AVENTX** Report Creation

- EBS Supported Output Formats
  - Excel
  - FO
  - HTML
  - PDF
  - RTF
- Simple as running a Concurrent Request
- Demonstration

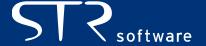

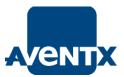

### **AVENTX** Report Bursting and Delivery

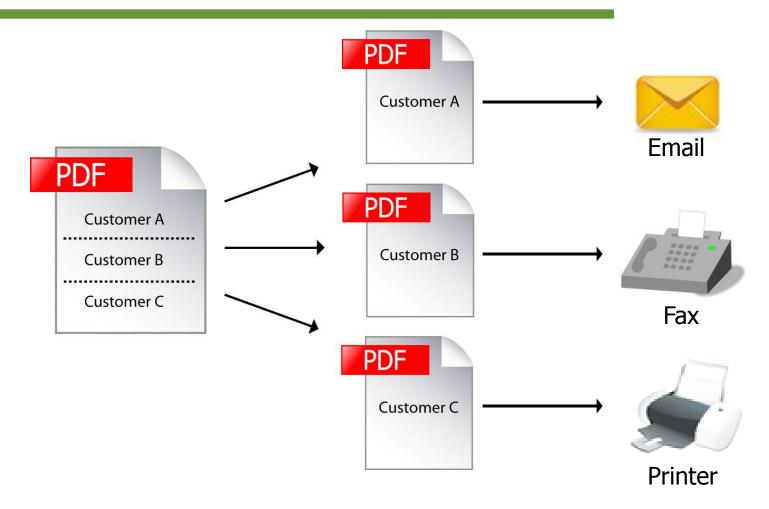

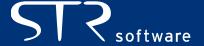

### **AVENTX** Bursting Control Files

- A bursting control file is an XML based file that defines the answers to 4 main questions.
  - 1. How do I burst the document?
  - 2. How do I deliver the burst file?
  - 3. Where do I deliver the burst file?
  - 4. What should the delivered file look like?

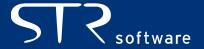

## **AVENTX** Bursting Control File

```
<?xml version="1.0" encoding="UTF-8" ?>
- <xapi:requestset xmlns:xapi="http://xmlns.oracle.com/oxp/xapi">
   <xapi:request select="/RAXINV/LIST_G_ORDER_BY/G_ORDER_BY/LIST_G_INVOICE/G_INVOICE">

    - <xapi:delivery>

     - <xapi:email server="mail.strsoftware.com" port="25" from="qa@strsoftware.com" reply-to="qa@strsoftware.com">
        <xapi:message id="email1" to="brent.lowe@strsoftware.com" cc="" content-type="text/html" attachment="true" subject="Invoice #${TRX_NUMBER}">Dear
          Sir/Madam, Please find the attached invoice #${TRX_NUMBER} for ${BILL_CUST_NAME} dated ${TRX_DATE}. <br/> Cust_NAME}.
          Receivables</xapi:message>
       </xapi:email>
     - <xapi:fax server="ipp://grimlock:631/printers/axtkocupsprinter">
        <xapi:number id="fax1">${BILL_ADDRESS4}</xapi:number>
       </xapi:fax>
     </xapi:delivery>
   - <xapi:document key="${BILL_CUST_NAME}" output="Invoice_#${TRX_NUMBER}.pdf" output-type="pdf" delivery="email1">
       <xapi:template type="rtf" location="xdo://AR.COPY_RAXINV_SELB.en.US/?getSource=true" filter=".//G_INVOICE[BILL_ADDRESS3='EMAIL']" />
     </xapi:document>
   - <xapi:document key="${BILL_CUST_NAME}" output="Fax_Invoice_#${TRX_NUMBER.pdf" output-type="pdf" delivery="fax1">
       <api:template type="rtf" location="xdo://AR.COPY_RAXINV_SELB.en.US/?qetSource=true" filter=".//G_INVOICE[BILL ADDRESS3='FAX']" />
     </xapi:document>
   </xapi:request>
 </xapi:requestset>
 How to burst the document?
  How to deliver the burst file?
  Where to deliver the burst file?
```

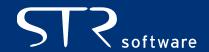

What should the delivered file look like?

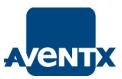

### **AVENTX** Bursting Control File - Registration

Upload Bursting Control File to Data Definition

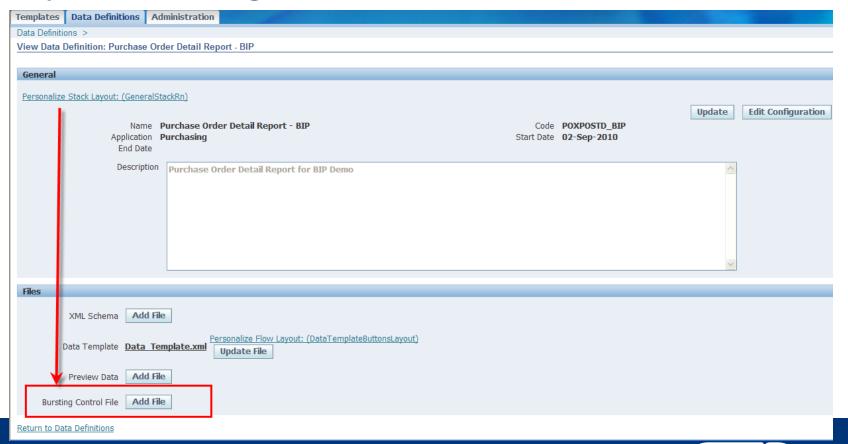

## **Ment** Invoke Bursting

2 Step Process

Step 1: Run Concurrent Request to Generate Data.

Step 2: Run 'XML Publisher Report Bursting Program'

**Demonstration** 

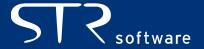

### **AVENUX** Bursting Status Report

- XML Publisher Report Bursting Program creates it's own Report -> Bursting Status Report.
  - How document was burst
  - How documents were delivered
  - Status of delivery

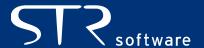

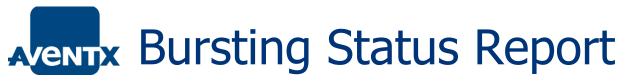

#### **Bursting Status Report**

Date: 2010-08-16 03:08:14

Page 1 Of 1

| Request ID        | 4446348                                                        |  |  |  |  |
|-------------------|----------------------------------------------------------------|--|--|--|--|
| Parent Request ID | 4446347                                                        |  |  |  |  |
| Report Name       | Invoice Print Selected Invoices - Bursting Demo                |  |  |  |  |
| Output File       | /disk1/oraapps/inst/apps/VIS1_silverbolt/logs/appl/conc/out/o4 |  |  |  |  |
|                   | 446348.zip                                                     |  |  |  |  |

| Key                      | Output Type | Delivery | Output                                         | Status  |
|--------------------------|-------------|----------|------------------------------------------------|---------|
| Business World           | pdf         | Fax      | /tmp/081610_035610028/Invoice_fax#10007144.pdf | Success |
| Hilman and<br>Associates | pdf         | email    | /tmp/081610_035610028/Invoice_#10007145.pdf    | Success |
|                          |             |          |                                                |         |

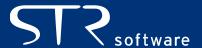

## **MENT** Delivery Engine

#### Email

- Allows for dynamic Recipient, CC, BCC, Subject, Message Body
- Single Attachment The report that was generated.

#### Print

- Utilizes IPP to print to CUPS based printers.
- Depending on printer, specify tray, duplex, copies, etc...

#### Fax

- Utilizes IPP to print to CUPS based printers that communicate with Fax Modems.
- Allows for dynamic fax number.
- Status determined based on print job, not final outcome of fax.

#### File

Output data to named file on file system.

#### FTP

Send data to remote machine.

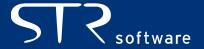

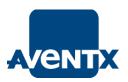

### **AVENTX** Standard Offering w/in Oracle EBS

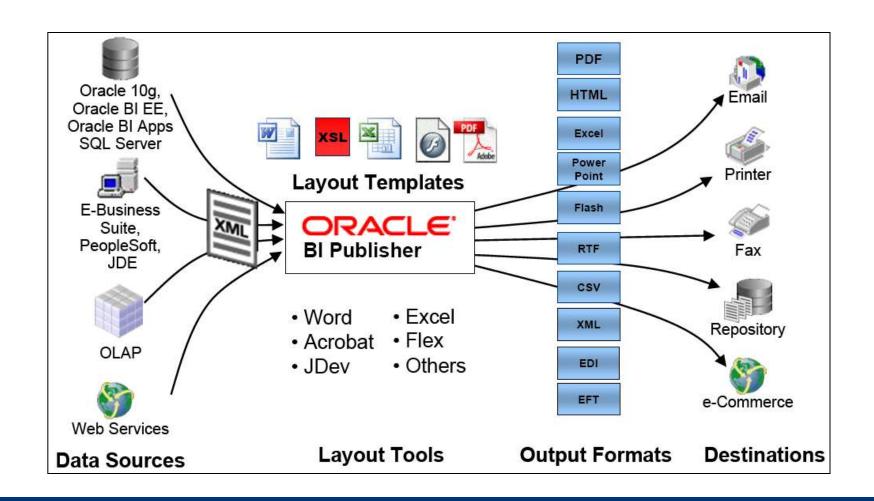

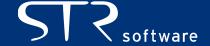

### **AVENTIX** Deviations from the Standard

- EBS Application developers have used BIP APIs outside of ATG's standard
  - Advanced Procurement
  - Advanced Collections
  - Payables

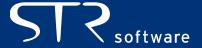

 PO Approval Process – Release Purchase Orders based on workflow process.

#### Variations

- Setup
- XML Generation & Layout Templates
- Report Generation & Delivery
- Other Uses

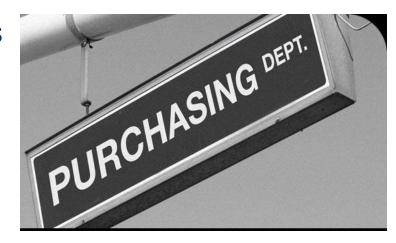

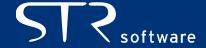

### Setup

Purchasing Super User Responsibility -> Setup -> Organizations
 -> Purchasing Options

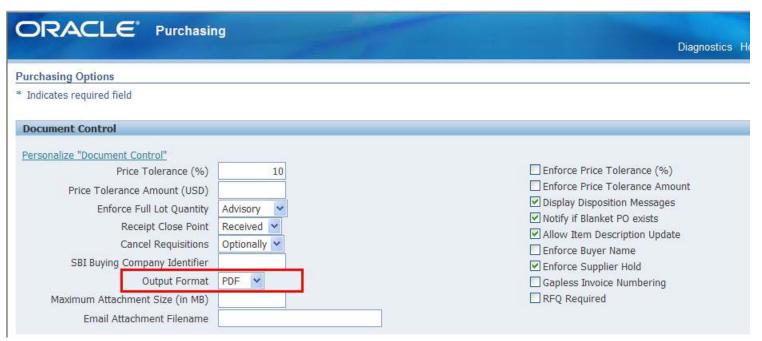

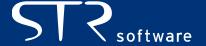

#### Setup

- Associate Templates with Document Types
- Purchasing Super User -> Setup -> Purchasing -> Document
   Types

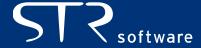

### AVENTX Advanced Procurement

| Personalize "Document Types Table"  Create |                                   |                                            |                                   |        |        |  |  |  |
|--------------------------------------------|-----------------------------------|--------------------------------------------|-----------------------------------|--------|--------|--|--|--|
| Туре                                       | Name                              | Document Type<br>Layout                    | Contract Terms<br>Layout          | Update | Delete |  |  |  |
| Auction Buyer Auction                      | Sourcing Buyer Auction            | Sourcing Style Sheet                       | Oracle Contract Terms<br>Template | 0      | î      |  |  |  |
| Change Order Request Requisition           | Change Order Request: Requisition |                                            |                                   | 0      | Î      |  |  |  |
| Purchase Agreement Blanket                 | Blanket Purchase Agreement        | Blanket Agreement<br>Stylesheet with Logo  | Oracle Contract Terms<br>Template | 1      | Î      |  |  |  |
| Purchase Agreement Contract                | Contract Purchase Agreement       | Contract Agreement<br>Stylesheet with Logo | Oracle Contract Terms<br>Template | 0      | Î      |  |  |  |
| Purchase Order Planned                     | Planned Purchase Order            |                                            |                                   | 1      | Î      |  |  |  |
| Purchase Order Standard                    | Standard Purchase Order           | Standard Purchase<br>Order Fax             | Oracle Contract Terms<br>Template | 0      | 1      |  |  |  |
| Quotation Bid                              | Bid Quotation                     |                                            |                                   | 1      | Î      |  |  |  |
| Quotation Catalog                          | Catalog Quotation                 |                                            |                                   | 0      | Î      |  |  |  |
| Quotation Standard                         | Standard Quotation                |                                            |                                   | 0      | 1      |  |  |  |
| Release Blanket                            | Blanket Release                   | Blanket Release<br>Stylesheet with Logo    |                                   | 0      | Î      |  |  |  |
| Release Scheduled                          | Scheduled Release                 |                                            |                                   | 0      | Î      |  |  |  |
| Requisition Internal                       | Internal Requisition              |                                            |                                   | 0      | Î      |  |  |  |
| Requisition Purchase                       | Purchase Requisition              |                                            |                                   | 0      | Î      |  |  |  |
| Request for Quotation Bid                  | Bid RFQ                           |                                            |                                   | 0      | ı      |  |  |  |
| Request for Quotation Catalog              | Catalog RFQ                       |                                            |                                   | 0      | î      |  |  |  |
| Request for Quotation Standard             | Standard RFQ                      |                                            |                                   | 1      | Î      |  |  |  |
| Sourcing RFI Sourcing RFI                  | Sourcing RFI                      | Sourcing Style Sheet                       | Oracle Contract Terms<br>Template | 0      | 1      |  |  |  |
| Sourcing RFQ Sourcing RFQ                  | Sourcing RFQ                      | Sourcing Style Sheet                       | Oracle Contract Terms<br>Template | 0      | Î      |  |  |  |

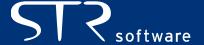

### AVENTX Advanced Procurement

- XML Generation
  - XML is generated based on the seeded views:
    - PO\_HEADERS\_XML
    - PO\_LINES\_XML
    - PO\_DISTRIBUTION\_XML

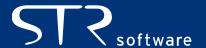

- Report Generation and Delivery
  - Once PO gets final approval (via workflow rules) the PO output gets created programmatically and "delivered" based on rules associated with PO Approval/Tools->Communicate.

Email – Workflow Mailer

Print – Concurrent Output (PO Output for Delivery)

Fax – Concurrent Output (PO Output for Delivery)

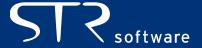

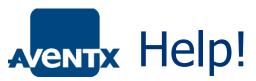

Where to find help when you need it!

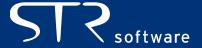

## **MENT** Help! - Documentation

#### Documentation!

http://www.oracle.com/technetwork/middleware/bi-publisher/overview/index.html

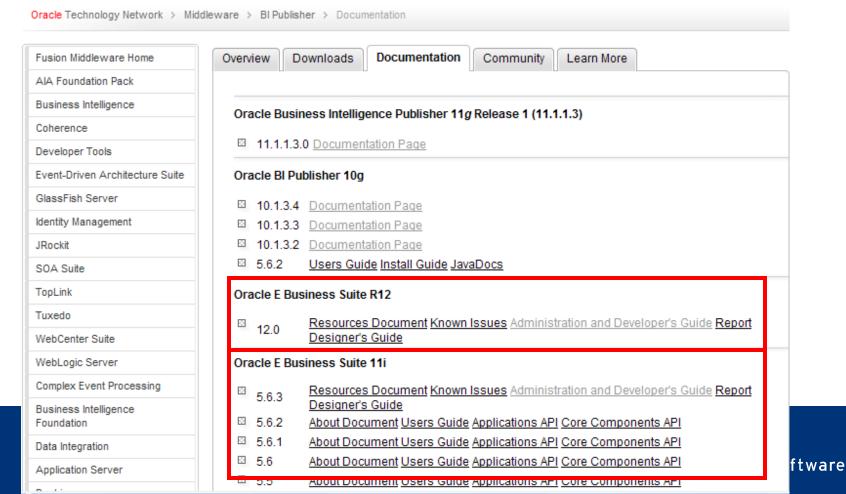

## AVENTX Help! - Blogs

- Tim Dexter/BIP Official Blog: <a href="http://blogs.oracle.com/xmlpublisher">http://blogs.oracle.com/xmlpublisher</a>
- A BI Publisher developer's diary: http://blogs.oracle.com/BIDeveloper/
- Oracle BI Publisher Consulting: <a href="http://bipconsulting.blogspot.com/">http://bipconsulting.blogspot.com/</a>
- BI Publisher Blog Ike Wiggins: <a href="http://bipublisher.blogspot.com/">http://bipublisher.blogspot.com/</a>
- In Depth Apps eBusiness Suite Gareth Roberts: http://garethroberts.blogspot.com/
- The Lowe Down <a href="http://www.thelowedownblog.com">http://www.thelowedownblog.com</a>

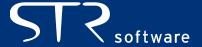

### **AVENTX** Help! Oracle Forums

http://forums.oracle.com/forums/forum.jspa?forumID=245

How to Get Help on Forums:

- a. Search First, Ask Second
- b. Be someone (not user8840234)
- c. Be Specific

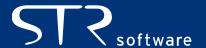

### **AVENTX** Help! – Oracle Community

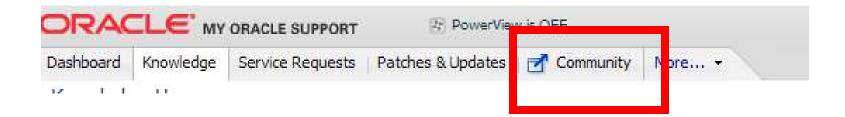

Oracle E-Business Suite -> BI Publisher

#### **Forums**

Community Contributed Resource Documents
examples: Troubleshooting Oracle XML Publisher
How To Install a Font Using XMLP Admin

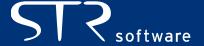

## Help! – My Oracle Support

Open an official SR

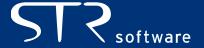

## AVENTX Conclusion

- BI Publisher is a powerful tool
- BIP is tightly integrated within R12
- Not all applications are utilizing what is considered to be the standard.

Hopefully able to give a good intro to BIP in R12

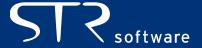

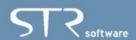

### THE LOWE DOWN | An Oracle Apps Blog By Brent Lowe

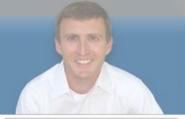

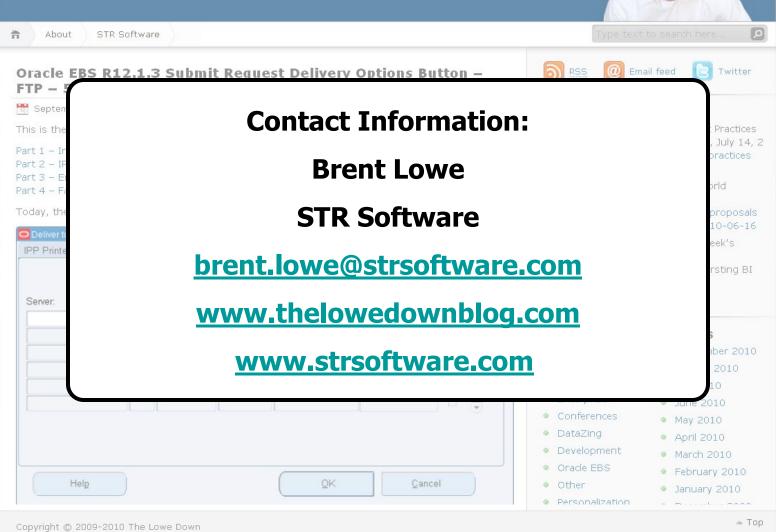